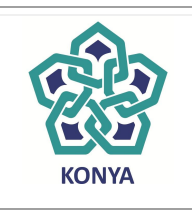

**T.C. NECMETTİN ERBAKAN ÜNİVERSİTESİ Eğitim Bilimleri Enstitüsü Müdürlüğü**

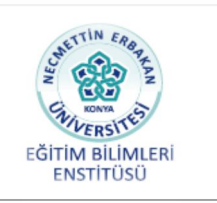

## **Tez Önerisi Verecek Öğrencilerimiz aşağıdaki hususlara dikkat etmeleri gerekmektedir**

#### **Yükseköğretim Kurulu Yayın ve Dökümantasyon Daire Başkanlığının 19.09.2018 tarihli yazısı gereğince;**

- **a)** Tez Konusu Önerisi verildiğinde,
- **b)** Tez Başlığı Değişikliği yapıldığında,
- **c)** Tez Konusu Değişikliği Yapıldığında,

### **Tez Önerisi verecek olanlar;**

Enstitü sayfamızda Enstitü Belgeleri kısmında Tezli Yüksek Lisans programı öğrencileri Tezli Yüksek Lisans Belgeleri, Doktora öğrencileri Doktora belgeleri kısmına girerek Tez Önerisi Dilekçe Formuna girerek gerekli belgeleri hazırlaması aşağıda belirtilen tez veri giriş formunun da eklenmesi gerekmektedir.

#### **Tez Başlığı veya Konusu Değişikliği yapanlar ise ;**

Enstitü sayfamızda Enstitü Belgeleri kısmında Tezli Yüksek Lisans programı öğrencileri Tezli Yüksek Lisans Belgeleri, Doktora öğrencileri Doktora belgeleri kısmına girerek Tez Başlığı / Konusu değişikliği Formuna girerek gerekli belgeleri hazırlaması aşağıda belirtilen tez veri giriş formunun da eklenmesi gerekmektedir.

# **Tez Veri Girişi Formu Alınması İçin Gereken İşlemler**

- **1.** Öğrenci; Tez Veri Giriş Formunu doldurmak için, sisteme e-Devlet ile giriş yapmak gerekmektedir. [E-Devlet girişi yapmak için tıklayınız.](https://giris.turkiye.gov.tr/OAuth2AuthorizationServer/AuthorizationController?response_type=code&client_id=018c49c0-15d4-11e6-a837-0800200c9a66&state=1&scope=Kimlik-Dogrula;Temel-Bilgileri;Ad-Soyad;Iletisim-Bilgileri&redirect_uri=https://tez.yok.gov.tr/UlusalTezMerkezi/LoginControl)
- **2.** Tez Veri Giriş Formu sayfasından Tez girişi butonu ile ulaşacağı sayfaya istenilen bilgileri girer ve kaydettikten sonra bir adet çıktısını alır ve imzalayıp Tez önerisine ilave eder.